**AutoCAD Crack With License Key (2022)**

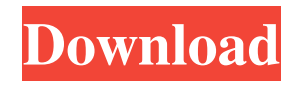

Use autoCAD for free What are the different applications of AutoCAD? AutoCAD is the platform to visualize ideas. There are various applications for AutoCAD to achieve the purpose of visualization and drafting. Some of them are: AutoCAD LT AutoCAD Map 3D AutoCAD Civil 3D AutoCAD Architecture 3D AutoCAD Mechanical 3D AutoCAD Electrical 3D AutoCAD Inventor AutoCAD Fusion 360 AutoCAD Product Design AutoCAD Dynamo AutoCAD Map 3D AutoCAD Map 3D is an extension of AutoCAD. AutoCAD LT is a free version of AutoCAD. AutoCAD is very useful for the beginners. It offers the users to create detailed drawings and renderings. Creating a drawing Creating a new drawing The basic steps to create a drawing in AutoCAD are: Choose the work plane. You can choose whether to have AutoCAD be on the work plane. Save the drawing. Add layers to the drawing. Enter the dimensions. Select the line and curves. Select the block. Format the file. Print the drawing. There are lots of ways to use AutoCAD to create a drawing. Some of the most common ones are: The bottom-up approach The top-down approach The bottom-up approach is also known as the gangplank approach. This approach is used to create complex drawings in a step-by-step manner. First, you design the parts

of the drawing in simple shapes. Next, you arrange the parts. After this, you can design any other feature. Some of the most common forms of bottom-up drawings are: The subway approach The gangplank approach The subway approach is mostly used for creating 2D drawings. This type of approach is used to create the whole drawing in a single click. The user chooses a line, which makes the start of the drawing. The user then chooses a line perpendicular to the first line to create the end of the drawing. It is also used for creating the work plane. How to start the drawing The bottom-up approach The top-down approach The top-down approach is

## **AutoCAD Crack+ Keygen**

Development Development for AutoCAD is done with a combination of native code and the.NET Framework. Native code is used for tasks that require high performance, such as mathematical and scientific calculation, and are also used for tasks that could not be easily supported with the.NET Framework, such as changing the engine or the User Interface. In contrast, the.NET Framework is used for the User Interface and most of the application logic. The.NET Framework is also used for the communication between the native code and the user interface. AutoCAD 2012 supports either the 32-bit or 64-bit.NET Framework. The 64-bit version of AutoCAD contains a 32-bit.NET CLR and runs

the 32-bit versions of the.NET Framework libraries. Manageability AutoCAD is a multiuser application that must be managed in a different way than other multi-user systems. AutoCAD uses a different concept than other CAD systems. For other systems, each user is an independent entity, that owns his own project and tools, and they do not share their project and tools among the others. A user can work with other people, but they do not share the same project or tools. AutoCAD, on the other hand, is a collaborative application. In AutoCAD, every user is part of a group that owns the same project. This group also owns the same tools. Every user of the group can use them to modify the same set of files. The files can be split among the users of the group or for a team. The main window and its different views are all shared among the members of the group. The main window allows users to see what all the users of the group are doing. The groups allow all the users of the same group to see the same set of windows, even if they are not using those windows. When a user opens the same window, the others will see him/her opening it. Every user of the group can see what all the other users are doing. If the user of the group is using a tool, it will be visible to the other members of the group. If a user is working on a project, it will be visible to all the other users. The tools are also visible. Each user has access to the same set of tools. These tools, by default, are hidden from the other members of the group. If a user needs

to use a tool not visible a1d647c40b

Login to Autocad with your Autodesk Account. Select your project Open the Autocad File (.dwg) After it's loaded you can create a new polyline by pressing the pencil icon, or you can draw by selecting the drawing area. You will need to update the polyline after each change, by selecting update or save. The polyline can be edited using the circle tools, the node tools, the line tools, the arc tools, the move tools and the rotation tools. To create a hole, select the polyline and press Alt+C. To create a gap, select the polyline and press Alt+E. To cut the polyline, select the polyline and press Alt+X. To undo, click on the undo icon in the toolbar or press Ctrl+Z. To redo, click on the redo icon in the toolbar or press Ctrl+Y. Go to View > Tasks You will see that the polyline is a task. If you make changes to a task, you will need to save your project. You can also right click on a task and select Update to update the task. You can get the project by selecting View > Download as to open the.dwg file. You can edit the project and download a new version. To add a task, select Add task > Polyline or select task > Polyline. You can add multiple lines in a single task. Note: If you want to add a hole, you need to add a gap first before you add the polyline, or it won't show up. To finish the polyline, you need to change its color. The default color is black, so you need to change the color to

something else. You can change the color by selecting a color picker. Or you can use the color tool to create a new color by pressing Ctrl+B and using the arrow keys to select the new color. You can edit the polyline or save the project by clicking on the icon or by pressing Ctrl+S. You can create a node at the corner of a polyline by pressing Ctrl+E and the node tools icon, or by selecting the node tool and selecting a corner of the polyline by using the arrow keys. To create an arc, select the polyline

## **What's New In AutoCAD?**

Drop any file on the Markup Assistant and it will add a text and line properties to your drawings. Edit the properties, export them back to the Markup Assistant, and select the relevant drawings to apply them. This is a faster way to create simple CAD models. Use the Markup Assistant to import standard CAD drawings and incorporate details into your drawings quickly and easily. Create Schematic Diagrams: Use the Markup Assistant to import and integrate CAD data automatically. Use linked blocks in the Markup Assistant to manage all of your new schematic symbols and symbols in the Drawing Exchange. You can edit multiple symbols without having to edit the original drawing. When you export the linked symbols, the original drawing remains intact. Use dynamic dimensions in the Markup Assistant to manage and

track changes to your drawings. Convert complex blockbased documentation to interactive and editable schematic diagrams with a click. Optimize AutoCAD files: AutoCAD 2023 is the first version of AutoCAD to include the ability to optimize your files for sharing and collaboration. This new functionality allows you to share the file, with all blocks in place and all the original drawing properties intact. Users of older versions of AutoCAD will not be able to view or edit the file. See the list of features in the new AutoCAD User Guide for details on the new features. Share your own artwork: Use versioning to manage your artwork and create easily reusable parts of a drawing. Create more dynamic environments with easily editable and searchable text objects. Use the new Drawing Exchange to import and export blockbased components of a drawing. Manage Drawing Exchange components and other types of content easily using webbased layers. Import live and searchable content into your drawings in seconds. Share the web-based Drawing Exchange with your colleagues and clients. Share real-time annotations. See the new, multi-page, AutoCAD User Guide for details on all the new features and functionality in AutoCAD 2023. "Automatic feedback", new in AutoCAD 2023: Import data from digital notes or sheet-fed press documentation and annotate your drawings automatically. The annotations are inserted in the drawing in the same position as the original sheet-fed press material and can

**System Requirements:**

More than 1.5GB free space in the Wii U memory card slot. The latest firmware update installed. WARNING: Wii U firmware update 1.3.0 or 1.2.0 is required. If you update to a newer version, the following will happen: - No more GameCube controller support. - Changes to the system menu and Network mode. - The HOME button is removed from the Wii U GamePad. - The Home Menu is shifted to the screen that you launch the Wii U GamePad

Related links: